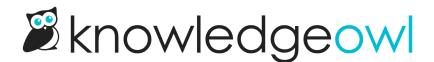

## Versions + Version Notes now in draft and deleted articles!

Last Modified on 10/10/2024 1:17 pm EDT

We've loved how much all of you love Version Notes. In our initial launch of version notes, we made them available only to published articles. But we received a lot of feedback from customers saying it would be really useful to have version notes--and the ability to version--within draft/unpublished articles, or within deleted articles to add notes about when/why the article was deleted.

We listened to this feedback and have expanded the version functionality:

Versions and version notes are now available for all articles, regardless of publishing status. So you can add Version Notes to drafts, or create multiple versions of a draft article with its own notes, or add/edit version notes on deleted articles.

## What's new

Versioning overall behaves the same way, except now the option to Create a new version and to add version notes is available in all articles regardless of publication status.

We made one additional layout change for draft/deleted articles: instead of seeing the "Published" callout to identify the current active version, you'll see a new "Active" callout next to that version instead:

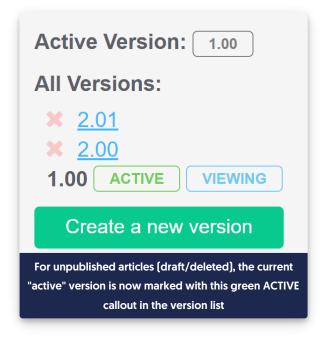

Copyright © 2015 – 2024 Silly Moose, LLC. All rights reserved. Powered by KnowledgeOwl knowledge base software. Once the article is in a published status, that Active callout changes back to the normal Published callout.

## Wording update

As part of this change, we also made two small wording changes to the user interface: we've replaced the "Make this version active" wording with "Activate". You'll see that change in two places:

• In the article editor:

|                                            | Versions              |                       | ^                                                                                |
|--------------------------------------------|-----------------------|-----------------------|----------------------------------------------------------------------------------|
|                                            | 1.01                  | VIEWIN                | G + :                                                                            |
|                                            | 1.00                  | Activate              |                                                                                  |
| he Manage Articles > Bulk Ed               | Add version   ~       | Mark for Re<br>Delete | view                                                                             |
| Bulk Edit Articles                         |                       |                       |                                                                                  |
| Publishing Status:                         | Restrict to Groups    | s: •                  | Add Options:                                                                     |
| Keep Current Status                        | 🗸 🗹 Keep Current Re   | estrictions           | □ Exclude from search results                                                    |
| Author:                                    | □ None                |                       | □ Hide from table of contents                                                    |
|                                            |                       |                       | □ Hide from landing page                                                         |
| Keep Current Author                        |                       |                       | <ul> <li>Hide from article lists</li> <li>Add to required reading (?)</li> </ul> |
| Update Article Callouts:                   |                       |                       |                                                                                  |
| Keep Current Status                        |                       |                       | Versions:                                                                        |
| ○ No Status                                | $\square$             | -                     | Activate next version marked<br>ready for review                                 |
| O NEW Article Status                       |                       |                       |                                                                                  |
| O UPDATED Article Status                   |                       |                       |                                                                                  |
| Add Tags                                   |                       | -                     |                                                                                  |
| Type tag name and hit enter or ta          | ab                    |                       |                                                                                  |
| This is additive only. Tags will not be re | emoved from articles. |                       |                                                                                  |
|                                            |                       |                       |                                                                                  |
|                                            |                       |                       |                                                                                  |

We hope these changes help further expand how you can make use of versions; let us know if you have additional suggestions!